## **E-pasta konfigurācija: Autoatbildētājs**

LiepU e-pasta konfigurācijas iespējas lietotājiem jau ilgu laiku ļauj pašiem nomainīt paroli, uzlikt pāradresāciju un arī ieslēgt autoatbildētāju. Mēs biežāk izmantojam paroles maiņu un dažādu iemeslu dēļ arī pāradresāciju ( ja pārsūtam ienākošo e-pastu arī uz kādu citu sev zināmu adresi, tad tas nodrošina, ka jūsu epastiem būs vēl viena rezerves kopija. Tādā gadījumā *Change your forward* sadaļā ir jābūt atzīmētai "*Deliver to the local mailbox.*"). Retāk izmantota konfigurācijas iespēja ir autoatbildētājs, tāpēc šoreiz vēlos atgādināt par šo iespēju – **Auto Response**.

**Auto Response** ir ļoti noderīga tad, kad jūs dodaties, piemēram, atvaļinājumā vai arī jūsu e-pasts ir mainījies un vēlaties to paziņot citiem. Šī iespēja nodrošina to, ka e-pasta serveris automātiski izsūtīs atbildes ziņu uz jūms saņemtajiem e-pastiem. Turpmākajā daļā neliela pamācība kā ieslēgt autoatbildētāju.

a) Visa konfigurācija atrodas saitē [https://padmin2.liepu.lv/.](https://padmin2.liepu.lv/users/login.php) Šo saiti atverot Jums parādīsies mājaslapa, kurā jāautorizējas ar Jūsu e-pastu un paroli.

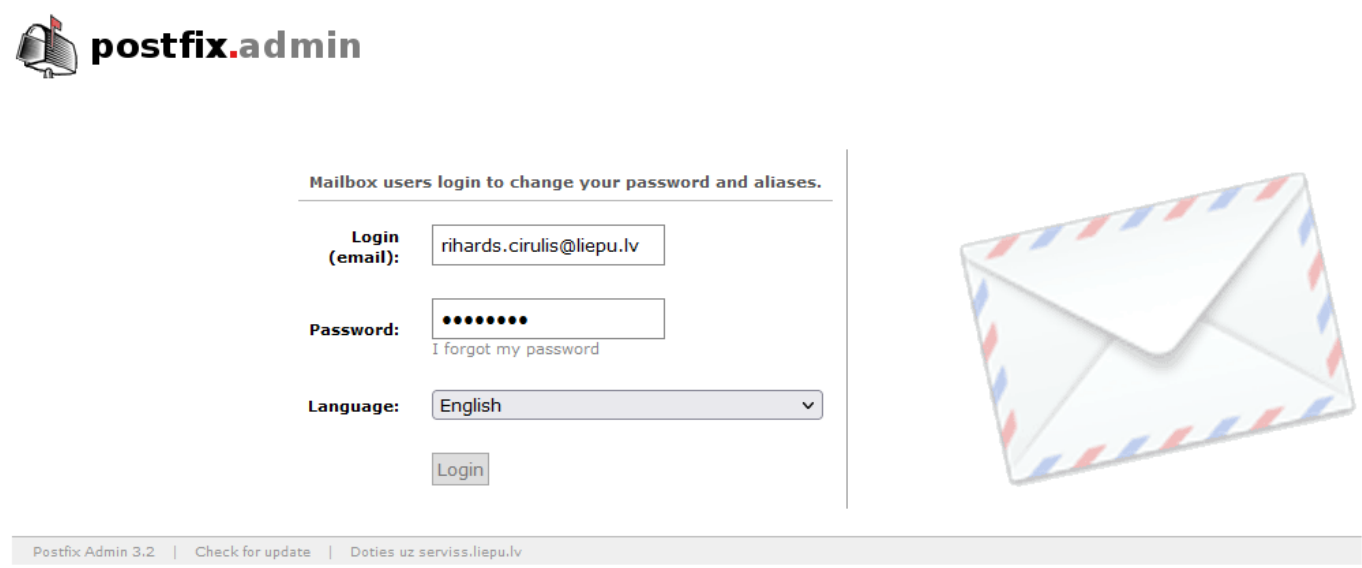

*1. attēls "Padmin2.liepu.lv sākumlapa"*

b) Kad esam veiksmīgi iegājuši konfigurēšanas sistēmā, Jums jāizvēlas sadaļu *Auto Response*. Šajā sadaļā arī konfigurēsim autoatbildētāju.

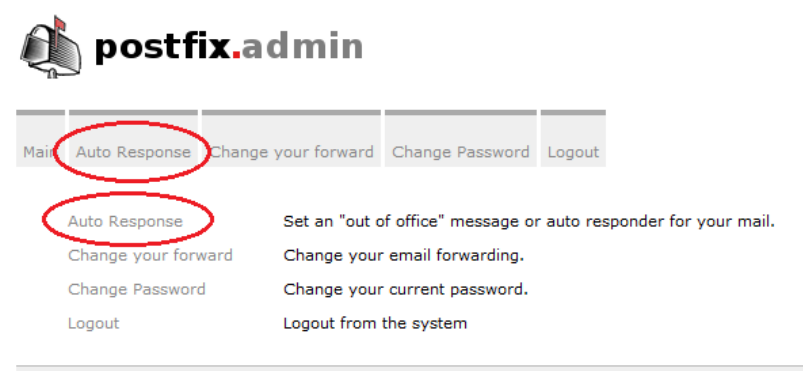

Postfix Admin 3.2 | Check for update | Logged in as rihards.cirulis@liepu.lv | Doties uz serviss.liepu.lv

c) Konfigurācijas iespējas:

- 1. "Active from:" aktīvs no kura datuma ir šis autoatbildētājs;
- 2. "Active until" aktīvs līdz kuram datuam ir šis autoatbildētājs;
- 3. "Choice of reply" izvēle vai to atbildēt vienreiz vai vienreiz nedēļā;
- 4. "Subject" Paziņojuma virsraksts;
- 5. "Message" Paziņojuma teksts

d) Tad, kad esam ierakstījuši vajadzīgo informāciju un paziņojumu, varam spiest pogu *Change / Set away message*. No šī brīža Jums būs pieslēgts autoatbildētājs. Ja nepieciešams noņemt, tad poga *Remove away message*.

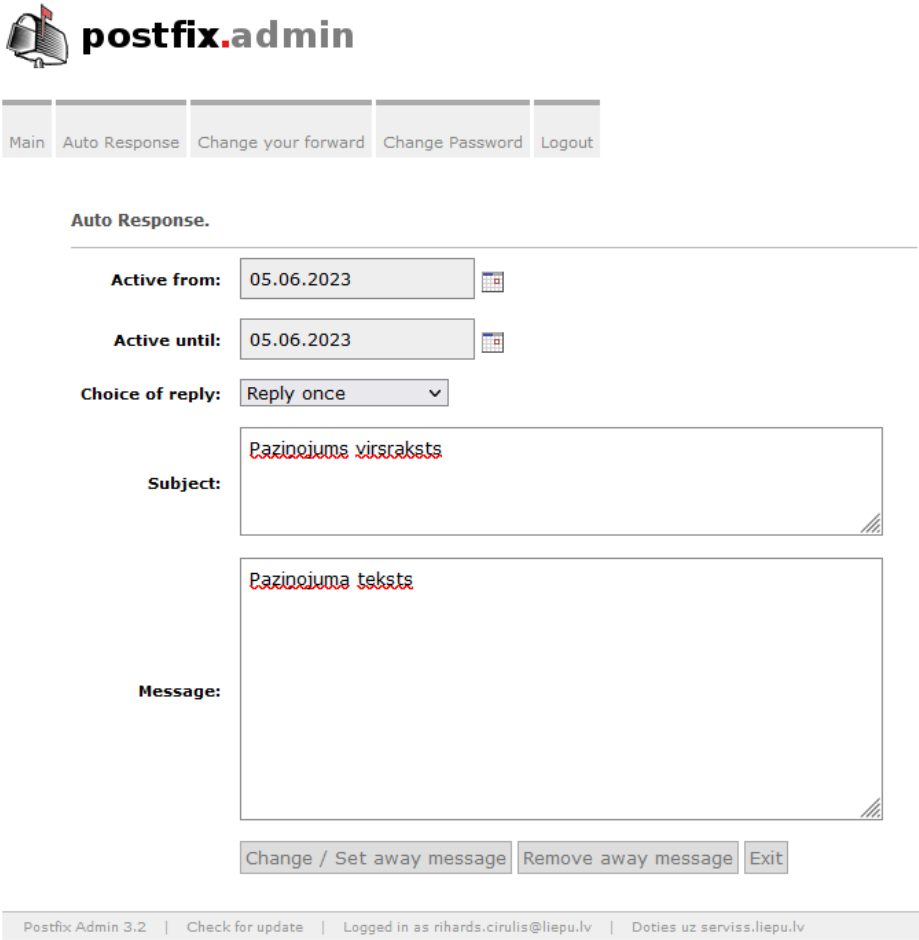

2. attēls "Autoatbildētāja iestatīšana"